## Why Is This Feature Important

If you want to modify a channel in a standard radio and you have 12,000 zones, you have to scan as many as 12,000 zones until you get to the one you are looking for. With this feature, if you want to modify or add channels in a specific GPS zone, you can specify the zone you want and then only that zone will be active and you can then modify or add channels.

If you want to use a particular zone for communication, you can select that zone directly without having to scan through all GPS zones.

## **Extended Zones**

The normal radio has up to 250 zones along with 4,000 channels. This radio has 12,000 zones and 64,000 channels. The standard 255 zones are used for the standard purposes and works like most other radios. However, for the GPS channels, we have too many zones and too many channels to work the same way.

For the GPS zones, we allow the user to access the zones by latitude and longitude. This gives the user the ability to specify repeaters and other radios within a relatively small geographical area.

When you enter in the latitude or longitude, you only enter the integer part. As an example, if you have a latitude of 87.21563, you only enter 87. If the latitude or longitude has a negative number, you ignore the sign and enter it as a positive number. As an example, a longitude of -123.3165 will be entered as 123.

At any time within the routine, you can press P7 to exit.

This routine only works with zones that have at least one channel in it. If you try to access a zone that has no channels, then the radio will generate a beep and give an illegal zone message.

## Mode Screen

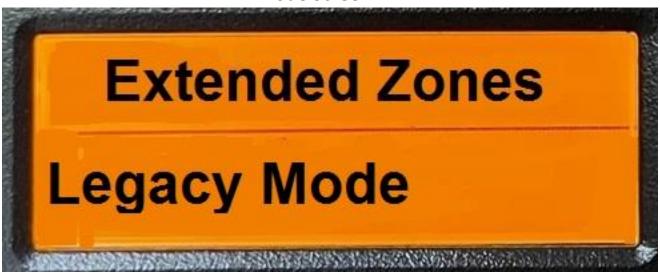

When Extended Zones is first selected, the screen above will appear.

If the voice was enabled, then the radio will annunciate "Legacy Mode" Use P3 to select the following choices:

Legacy Mode GPS Mode

After you select the mode, you now have two choices:

- 1. Press P5 to select the previous screen. However, because this is the first screen and there are no previous screens, an error beep will be generated.
- 2. Press P6 to select the next screen. This will take you to the Latitude screen if you selected the GPS Mode. If you selected Legacy, you will exit from this mode.

### Latitude Screen

# Extended Zones Latitude

When Latitude is selected, the screen above will appear.

If the voice was enabled, then the radio will annunciate "Latitude" and the current lattiude. and you can now enter a two-digit number on your microphone's numeric keypad representing the latitude.

After you select the latitude, you now have four choices:

- 1. Press P5 to select the previous screen. This will take you to the Mode screen.
- 2. Press P6 to select the next screen. This will take you to the longitude screen.
- 3. Using the microphones numeric keypad, enter a two-digit number representing the latitude.
- 4. Pressing the P1 key will annunciate the latitude on the screen if the voice is enabled.

If the value entered for Latitude is out of range, the display will show an out of range message and generate a beep. If the voice is enabled, the radio will annunciate out of range.

## Longitude Screen

# Extended Zones Longitude

When Longitude is selected, the screen above will appear.

If the voice was enabled, then the radio will annunciate "Longitude". and you can now enter a three-digit number on your microphone's numeric keypad representing the longitude.

After you select the longitude, you now have four choices:

- 1. Press P5 to select the previous screen. This will take you to the Latitude screen.
- 2. Press P6 to select the next screen. This will exit from this routine.
- 3. Using the microphones numeric keypad, enter a three-digit number representing the longitude.
- 4. Pressing the P1 key will annunciate the longitude on the screen if the voice is enabled.

If the value entered for longitude is out of range, the display will show an out of range error message and generate a beep. If the voice is enabled, the radio will annunciate out of range.

If the combination of latitude and longitude select a zone that has no data in it, then that the display will show an Unknown Zone error

message. If the voice is enabled, the radio will annunciate Unknown Zone.

If an error message is generated, the radio will go back to the beginning and let you select either a GPS zone or the legacy mode.